# **Контроль передвижений агентов**

Из этой статьи вы узнаете, как проконтролировать передвижения агентов, в том числе выполнение плана посещений.

- [Общая информация](#page-0-0)
- [Настройки](#page-2-0)
- [Легенда](#page-3-0)
- [Просмотр трека на карте](#page-3-1)

## <span id="page-0-0"></span>Общая информация

- Отчет позволяет просмотреть информацию о фактическом передвижении агентов.
- На карте отображается трек движения агента (или агентов) и результаты посещения на основании созданных документов за выбранную дату.
- По умолчанию используется скрипт карты OpenStreetMap.

Чтобы трек корректно записывался и отображался на карте, необходимо **настроить GPS:** в настройках мобильного приложения указать следующие параметры:

GPS:

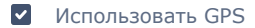

- Настройки для трекинга:
	- Записывать трек

Также необходимо настроить расписание двойной щелчок на строке «Расписание», затем кнопка «Выбрать», в открывшемся окне настроить расписание, например, чтобы контролировать агентов только в рабочее время.

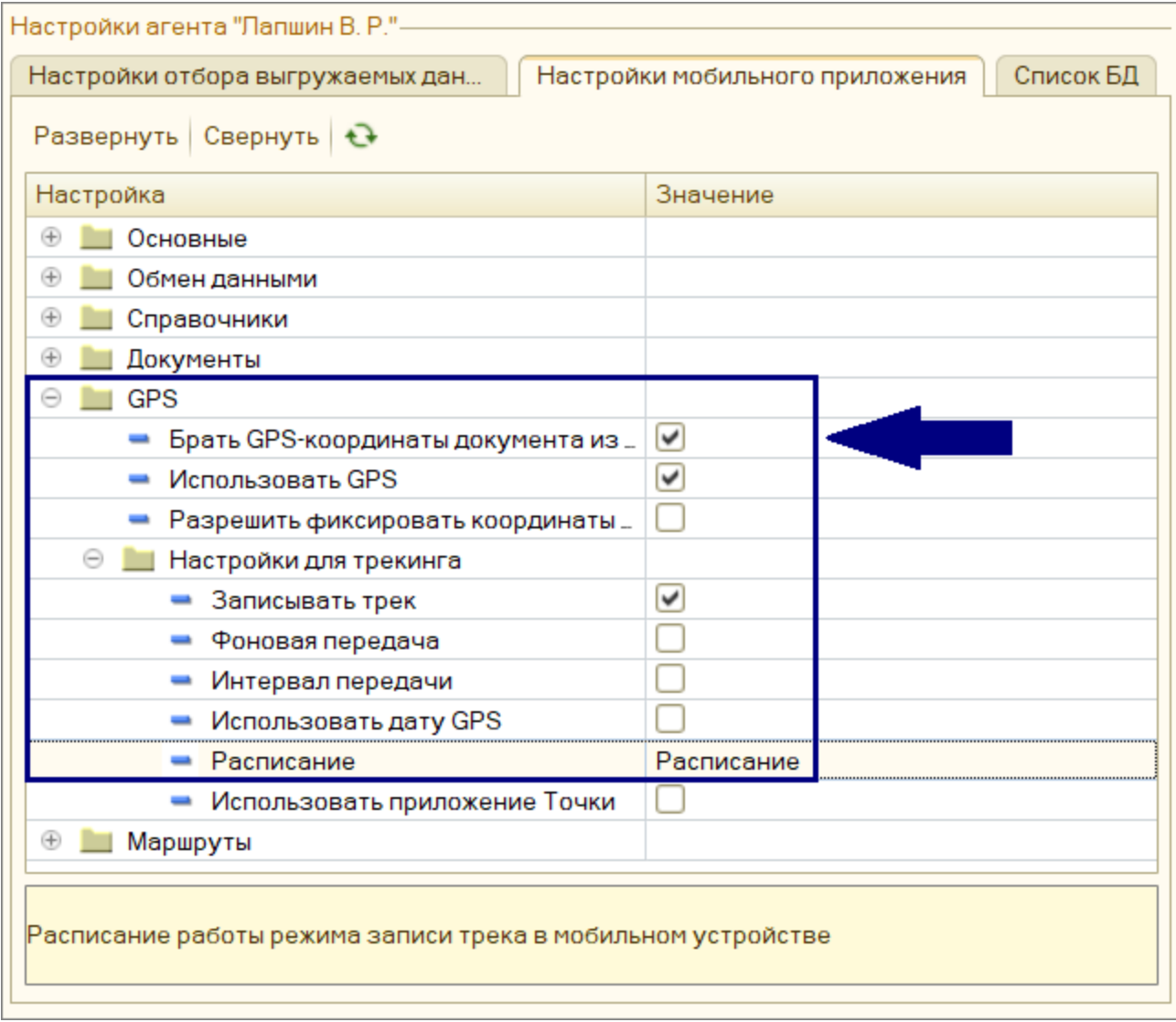

Отчет доступен в разделе «**Отчеты** – **Контроль передвижений агентов**».

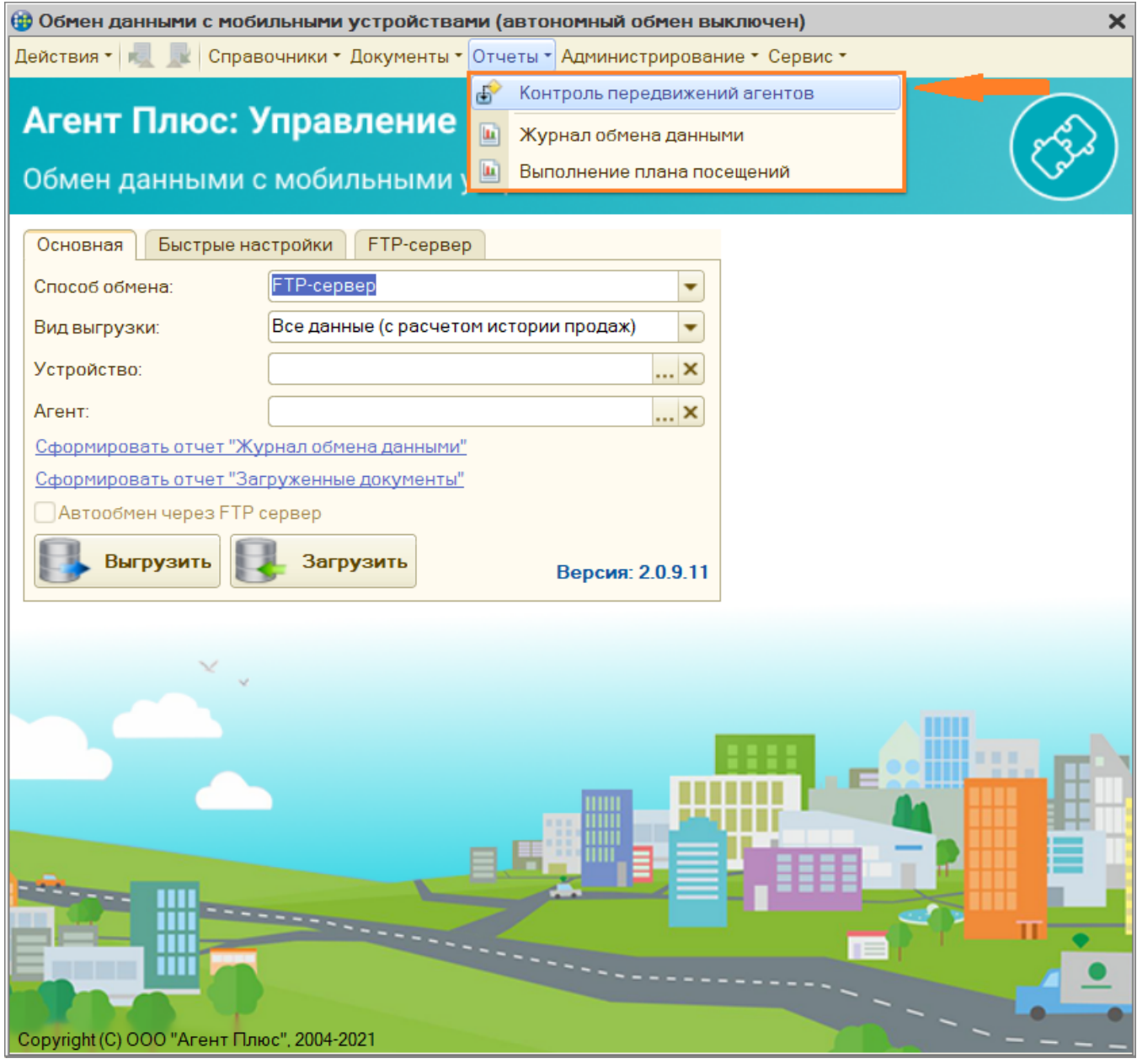

## <span id="page-2-0"></span>Настройки

Можно выбрать виды документов для отображения в отчете (для этого нажмите кнопку «Выбрать» •••),

Также вы можете настроить другие параметры.

 $\odot$ 

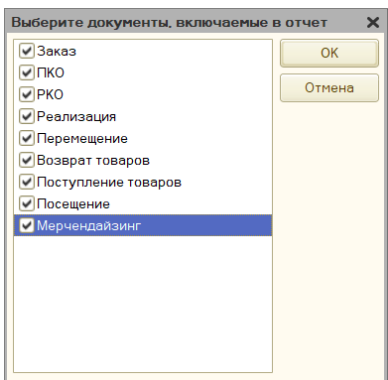

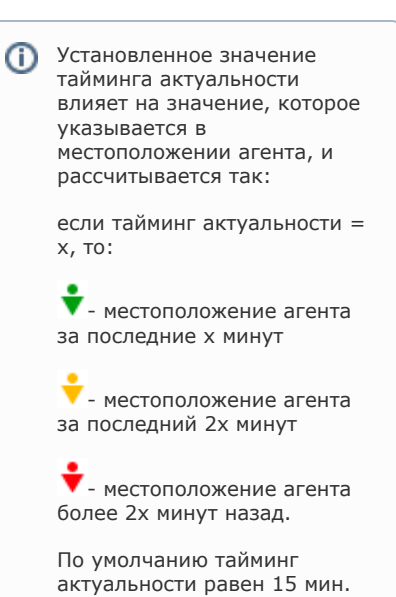

#### Легенда

<span id="page-3-0"></span>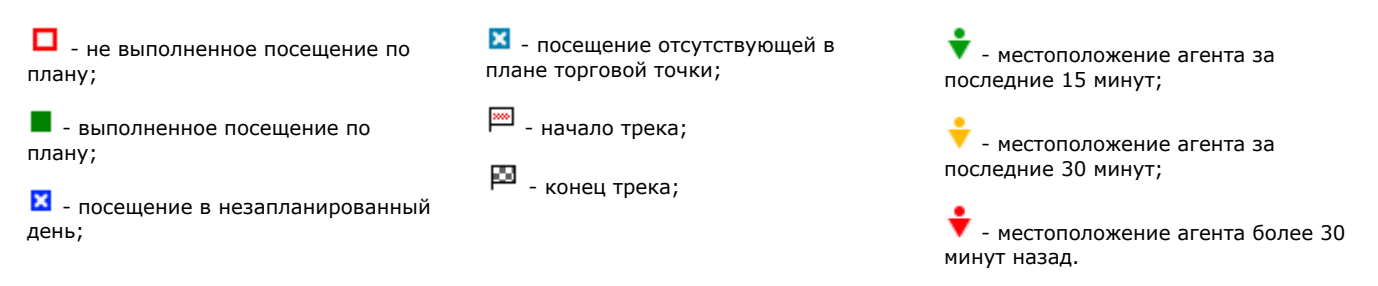

## <span id="page-3-1"></span>Просмотр трека на карте

- Отчет можно смотреть как по одному агенту, так и по нескольким сразу. Для этого нужно нажать «Добавить»
- На карте отображается трек перемещений агента. Агент по мере передвижения посещает торговые точки, в них создает документы - заказ, посещение и др. Также на карте отображается начало и конец трека. Настройка расписания необходима в том числе и для того, чтобы не отслеживать перемещения агента в нерабочее время.
- Для актуализации информации нажмите «Обновить».

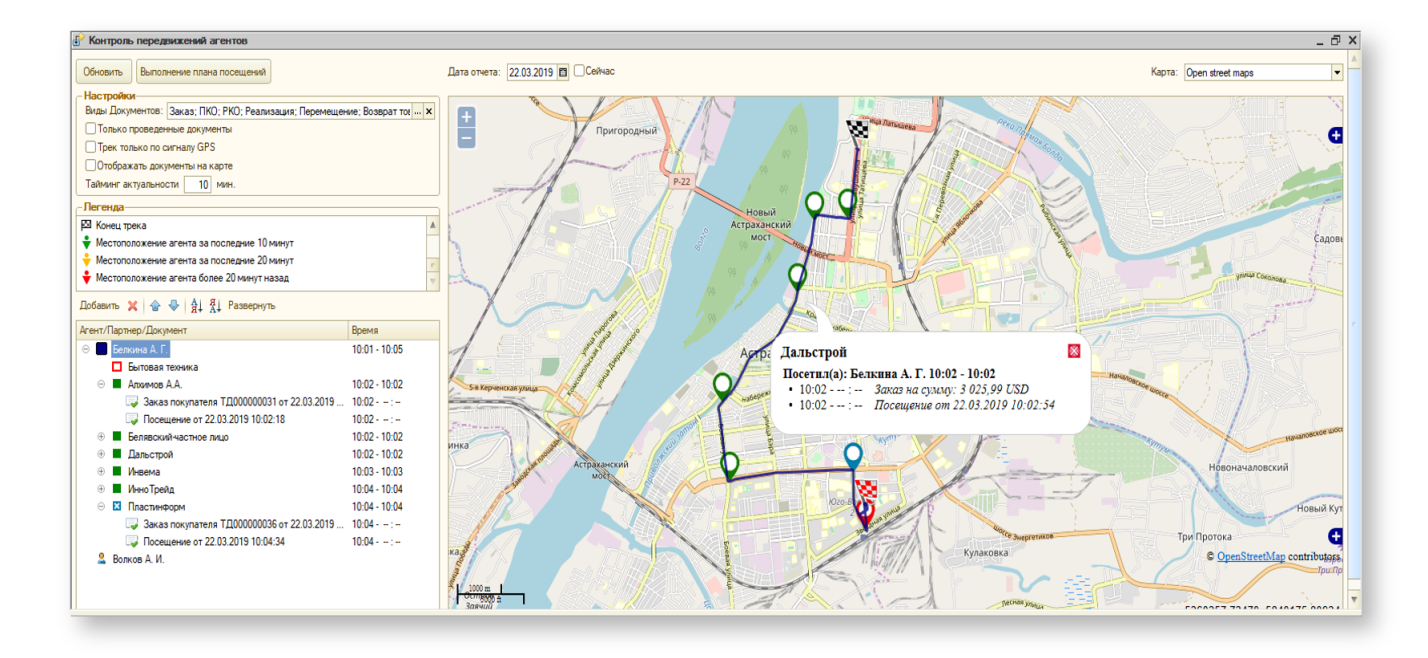

Отчет о выполнении агентами плана посещений вы можете посмотреть, нажав ⊕ на кнопку «Выполнение плана посещений». Подробнее об этом отчете вы можете прочитать в статье «[Отчет "Выполнение плана посещений"»](https://agentplus.tech/pages/viewpage.action?pageId=8585297).